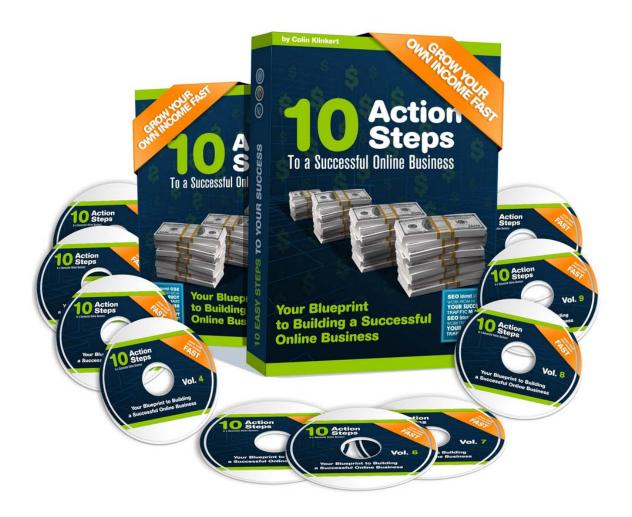

# by Colin Klinkert

www.ColinKlinkert.com

Need support? www.Reply2Colin.com

"Colin is one of the freshest thinkers I know when it comes to making money online. Whether you're looking to drive more traffic to an existing web property, or simply make your first dollar online, you'd do well to take his advice. Colin has inspired improvements in some of our online systems, and every time I've taken his advice I've made more money as a result!"

Mike Purvis MilobeMarketing.com

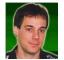

"A universally successful battle plan - this is exactly what Colin has created in his step-by-step guide. By "universal" I mean that this battle plan works in every niche. Plus, it's lovingly simple. You don't need to have a degree in "Internet geekness" to follow Colin's plan. Pick one niche, do a test on one site, then copy the same on several sites - and you will see that making money online is an exciting and absolutely real endeavor."

Dim Vasen FreeTrafficSystem.com

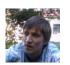

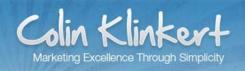

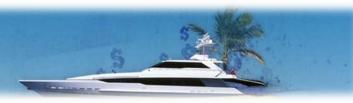

# **TABLE OF CONTENTS**

| My story                            | page 4  |
|-------------------------------------|---------|
| Before you get started              | page 5  |
| Your battle plan to success         | page 6  |
| STEP 1: Pick a good domain name     | page 6  |
| STEP 2: Choose a hosting provider   | page 8  |
| STEP 3: Choose an autoresponder     | page 9  |
| STEP 4: Set up your site or blog    | page 11 |
| STEP 5: Create quality content      | page 12 |
| STEP 6: Optimize for search engines | page 14 |
| STEP 7: Generate traffic and leads  | page 16 |
| STEP 8: Study your analytics        | page 19 |
| STEP 9: Rebrand the eBook           | page 20 |
| STEP 10: Email your list            | page 21 |
| Final words                         | page 22 |
| Resources                           | page 23 |
| Very limited offer                  | page 24 |

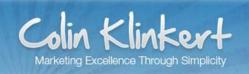

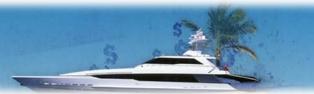

#### **MY STORY**

### Hi, I'm Colin Klinkert!

Thanks for downloading 10 Action Steps to a Successful Online Business and signing up to my mailing list. Let me quickly introduce myself: I was born in South Africa, moved to the UK for 6 years for my middle schooling and then immigrated to Australia for high school and college. I am 25 and currently live in Europe. I consider myself an ideas man but struggle with requiring perfection in everything from my staff that prevents me from ever launching some potentially very good projects. I have had some very successful ones recently and know the formula that works.

I am working on several very exciting projects as we speak. I will be willing to put some of them on my site as they are related to internet marketing. Please subscribe to my RSS feed, follow me on Twitter and like my Facebook page as

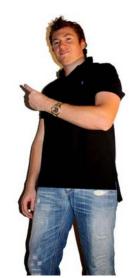

I regularly post breaking industry news, make money online tips and keys to online success as well as miscellaneous ramblings. I look forward to getting to know you and helping you exceed your goals!

#### **Colin Klinkert**

CEO at ColinKlinkert.com

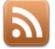

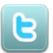

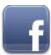

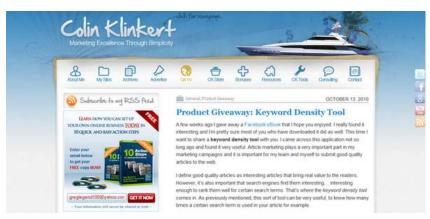

Click here to visit my blog!

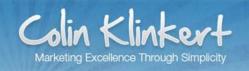

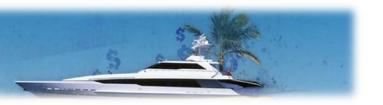

#### **BEFORE YOU GET STARTED**

This isn't another "get rich quick" type of thing but a step-by-step guide to help you build a strong, durable online presence and generate a residual income from it. There are thousands of "make money online" resources on the web but not all of them are worth reading. This guide is about making money on the long term, and just as a one-off or due to luck.

Making money online isn't hard at all, but it always comes at a cost. No internet entrepreneur has become a millionaire from one day to another without any effort. If they're honest with you, none of them will tell you that they became rich in just a few days by signing up to a program that was promising them to get rich quick. It eventually all comes down to your willingness to make it happen.

This isn't about being a genius or working extremely hard either but about working the right way: with the right mindset and the right tools. If you want your online business to be successful, you MUST invest in both time and money. The products recommended in this guide (altogether) are worth a lot of money, but they will help you save a lot of time, so you can focus on other important aspects of your business. Consider them as investments, and not expenses.

I have spent thousands of dollars in junk products and services so you don't have to. All the products recommended in this guide are high quality, proven products that I use for my own business almost every day. Any internet marketer or home business owner should consider purchasing them. I also recommend a lot of free products for those who are on a tight budget.

If you're a total beginner, don't be intimidated by the amount of work. Thousands of people have made it before and so can you. If you have already tried but failed to make money online, or simply failed to make enough money, this guide will help you have another go. You can apply the steps given in this guide as many times as you want, for almost any niche. However, not all techniques shown in the ebook apply to all niches. Use your best judgment!

It's important that you follow the steps given in this guide one by one and in the right order. Ensure that you get them all done and don't bypass any of them. Finally, learning is important but won't make you earn any money if you don't take action.

This ebook comes with a series of blog posts, training videos, email copies, bonuses and a lot of other resources for you to learn from and even use for your own business. That's right, the ebook is rebrandable so you can share it around and even make money from it. Now let's get started! If you act fast you could have your business up and running by the end of the day!

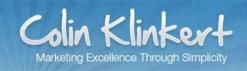

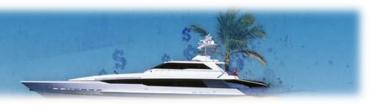

### YOUR BATTLE PLAN TO SUCCESS

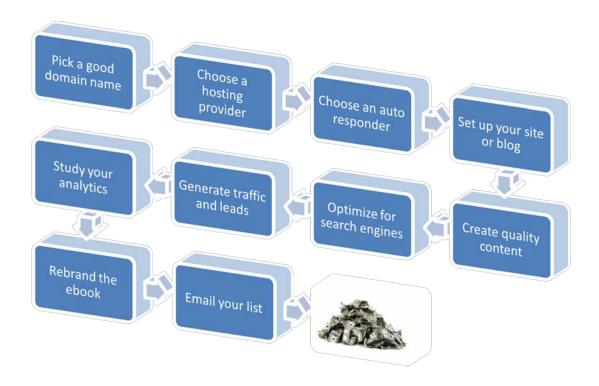

# STEP 1: Pick a good domain name

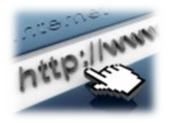

Whatever the type of online presence you decide to have (a squeeze page, a blog or a site), you need to get a domain name. Don't just hurry to register a domain name though. Make sure you choose it wisely as a good one can be a very valuable asset for your business. Take your time to consider the different options available.

Your domain name should ideally be short, memorable, easy to spell and type and descriptive. Try to avoid dashes and numbers and choose a common domain name extension such as .com, .net or .org. It's also strongly recommended to perform keyword research prior to registering a domain name as a keyword-rich domain name can help you rank better in the search engines. For example if you want your site to rank for "dog training", you should try to get a domain name that contains the words "dog" and "training".

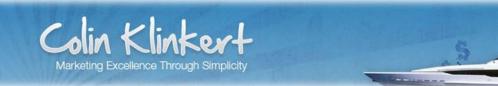

If you aren't too sure how to proceed or need more help, read these two blog posts:

(1) Blog post: <u>How to Find a Good Domain Name</u>

(2) Blog post: <u>Domain Name Research</u>

Once you have a few domain name ideas in mind, go to a domain name registrar like <u>land1</u> (highly recommended) or <u>NameCheap</u> (great for bulk searches) and perform a few searches.

Once you found one you like, register it! 1 and 1 and NameCheap are two of the most popular, well-established domain name registrars and are thus very reliable. After you purchase your domain name, you will need to point it to the nameservers of your web hosting, if you already know them (find more information in Step 2).

### **✓** HIGHLY RECOMMENDED

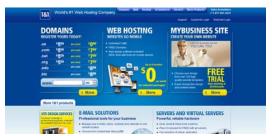

Register your domain with 1and1

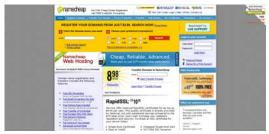

Register your domain with NameCheap

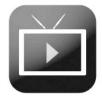

Video: How to research and register a domain name

# Are you on a tight budget?

Domain names are generally very affordable, but if you're on a tight budget, then you may use a subdomain name instead of a domain name. Depending on the web hosting company you choose, you may be able to get a free subdomain name. For example, if you decide to go with <a href="ViralHosts">ViralHosts</a> for your web hosting, it's possible for you to get a free subdomain name like "yourdomain.viralhosts.com" instead of a paid domain name like "yourdomain.com" that you must register through a domain name registrar.

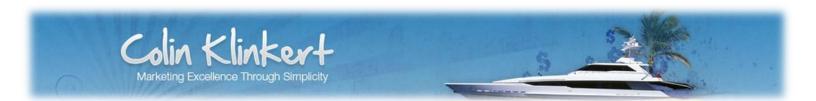

# **STEP 2: Choose a hosting provider**

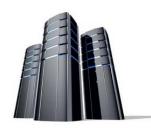

Choosing a hosting provider isn't as easy as it should be. There are hundreds of web hosting companies and not all of them provide the same solutions to their users. You have specific, marketing-related needs and your hosting needs may change over time. This is why you should choose a hosting provider that offers you more than just hosting and allows you to upgrade your account if necessary.

If you're planning on only getting a squeeze page, then get a web hosting account with at least 50 Mb in storage space and 500 Mb in bandwidth. For a blog or site, consider higher numbers. If you decide to use WordPress for your blog or site (find more information in Step 4), make sure you can create a SQL database with the hosting package you choose as this is a requirement for WordPress. If you cannot create a SQL database, you will not be able to install WordPress.

As an internet marketer or home business owner, you not only need a web hosting account but also tools to build your squeeze page, blog or site, generate traffic and build a list. That's exactly what <u>ViralHosts</u> (highly recommended) - a marketer-friendly, point-and-click hosting solution - was created for. It was specifically made for people who need more than just a web hosting account: it's an all-in-one solution and is ideal for internet marketers and home business owners. ViralHosts offers several web hosting packages so you should be able to find exactly what you're looking for in terms of storage space and bandwidth.

However, if you're after a hosting solution and nothing more (with no traffic generation tools, no list building tools, etc.), then you should consider <u>HostGator</u>. HostGator is very popular among bloggers all around the world. Note that you may want to sign up to both (depending on your budget) as you can use ViralHosts for marketing purposes only, or to build backlinks to your site hosted on HostGator.

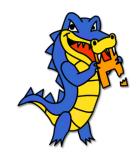

If you decide to sign up to HostGator, get the Baby Plan (which is more than enough for your hosting needs as you can host multiple sites) and then enter in the code "HGC25" on the order page. This will give you the first month for 1 cent only, saving you \$9.94! If you go for ViralHosts, take the one-time offer at \$197 a year (which is about \$16.40 a month), as you need this membership level for the SQL database and script installer to install WordPress. Don't forget that with ViralHosts you also get access to powerful traffic generation tools.

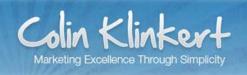

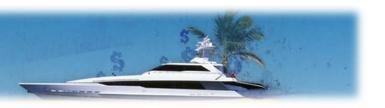

### **✓** HIGHLY RECOMMENDED

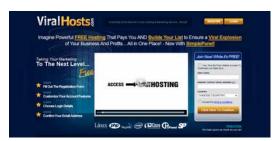

Sign up to ViralHosts (Hosting & Marketing)

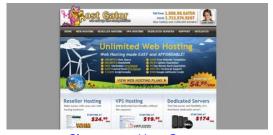

Sign up to HostGator (Hosting Only)

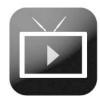

**Video:** How to choose a hosting provider and point a domain name to nameservers

After you purchase a hosting package, you will need to point your domain name to the nameservers of your web hosting. The ViralHosts nameservers are "ns1.viralhosts.com" and "ns2.viralhosts.com". You must point your domain name to both nameservers. As for HostGator, you will have to log into your hosting panel to find what the nameservers are.

# **STEP 3: Choose an autoresponder**

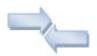

An autoresponder is an email marketing program that allows you to automatically send emails to your list, right after they signed up to your mailing list, or after they downloaded a product of yours for example. Emailing your list on a regular basis is far more rewarding than sending out

a few one-off promotional emails, and the best way to do that is using an autoresponder. When setting up your autoresponder, always remember that value is a key to strong relationships.

You're setting up an online presence to sell your products or other people's products and you want to build a list of subscribers so that you can email them about special offers, new products, etc. You must have heard the saying: "The money is in the list!" This is true, but building a large, high converting list isn't easy. You should first focus on conversion rather than size. Some large-sized lists just don't make any money, while others make thousands of dollars with small-sized lists.

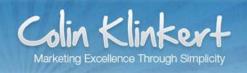

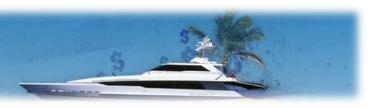

Another interesting saying is: "The money is in the RELATIONSHIP with the list!" To have a relationship with your list, you can for example write an email series that you send out to every subscriber, on auto-pilot. *10 Action Steps to a Successful Online Business* comes with a premade email marketing campaign (with email copies and blog posts) that you can use for your own online business (more information in Step 10).

There are several email marketing programs that allow you to set up autoresponders and more generally to manage all your email marketing campaigns. This kind of program is a MUST-HAVE if you're serious about making money online.

<u>Aweber</u> (highly recommended) is one of the most popular autoresponders. This email marketing program is used by a lot of top industry players and this is no surprise when you see the list of features. You can send email newsletters, publish sign up forms to your site, create autoresponders, manage your email campaigns, email templates, etc. Aweber offers top-notch email deliverability and great customer support. You can also send out blog newsletters, monitor your email analytics and even integrate a shopping cart.

<u>Imnica Mail</u> is a great alternative to Aweber, especially if you're on a tight budget. Imnica Mail plans are much cheaper than Aweber's, and offers a better analytics system that will help you study all your email campaigns in depth easily. Like Aweber, Imnica Mail has all the features you need: autoresponders, broadcasts, email builder, campaign and list statistics, surveys, website integration, etc.

# **✓** HIGHLY RECOMMENDED

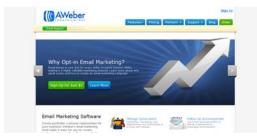

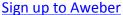

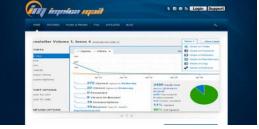

Sign up to Imnica Mail

After you sign up to one of these autoresponders, you will need to create a subscription form (more information in Step 5), set one or several autoresponder emails and prepare your email marketing campaign. If you aren't good at writing email copies, don't worry too much. As previously mentioned, 10 Action Steps to a Successful Online Business comes with several email copies and even blog posts for you to use (find more information in Step 10).

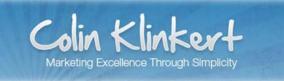

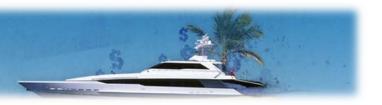

### STEP 4 – Set up your site or blog

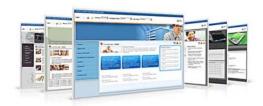

Who still believes that setting up a squeeze page, blog or site is difficult? Those who haven't tried yet! Or not with the right tools... There is a lot of different site builders, script auto-installers and other point-and-click tools to help you build an online presence easily. You don't need to be tech-savvy at all (anymore).

However, you need to have the right tools at hand. Only a very small share of internet users could build a site not so long ago. Now almost anyone can. Site builders like SiteReptile and RV Site Builder (both available on ViralHosts) are great examples of tools that allow you to build a site without any technical knowledge necessary. ViralHosts also offers SimplePanel: a point-and-click hosting panel allowing you to set up your domain names, email addresses and even squeeze pages, blogs or sites without any hassle.

Another great example is WordPress, which is one of the most popular blog management systems in the world. Installing WordPress isn't easy if you aren't really familiar with web hosting and SQL database management. However, some hosting companies provide script auto-installers like Fantastico for cPanel (available on both ViralHosts and HostGator) which basically installs WordPress and many other programs like Joomla!, Drupal and phpBB for you.

If you have a script auto-installer with your hosting, installing WordPress will only take you a few seconds. If not, you will have to <u>download</u> and <u>install WordPress</u> manually, which can be quite complicated if you're completely new to this. When done, you can choose a theme, which is basically a web template. <u>Squeeze Theme</u> (highly recommended) is one of the best converting WordPress themes in the industry. This theme is truly ideal for internet marketers and home business owners as it allows you to tweak and customize your site very easily. The theme has an eye-catching layout that really makes visitors take action: click, subscribe, purchase, etc.

If you need more information on this particular theme, read this blog post:

#### (1) Blog post: Affiliate WordPress Theme for Marketers

Alternatively, you may want to give <u>Thesis Theme</u> a try. This theme is very search engine-friendly and also very easy to tweak. It's one of the most popular themes in the blogging industry and you'll easily understand why when you start using it. Both are premium themes.

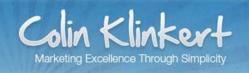

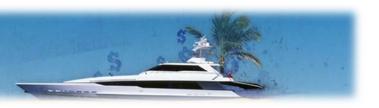

### **✓** HIGHLY RECOMMENDED

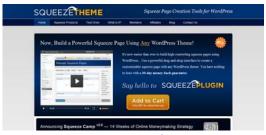

<u>Get Squeeze Theme</u> (Conversion Optimized)

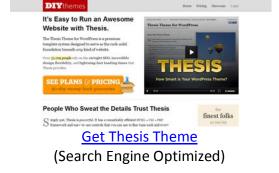

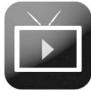

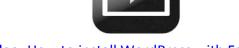

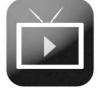

<u>Video: How to install WordPress with Fantastico</u> <u>Video: How to install a WordPress theme</u>

# **STEP 5: Create quality content**

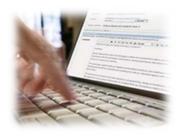

Once your site is set up, you may start adding content to it. Content is king for search engines, so make sure you add unique, quality content so that it pleases both the search engines and your visitors. Google won't penalize your site for having duplicate content but won't rank your pages well as the exact same content is already available elsewhere.

Ensure that your capture page is well structured and optimized to convert visits into sign ups, and possibly sales. Don't overload your site with too much information: try to keep it simple, in some cases descriptive and most importantly engaging. What would make your visitors sign up? What would make them take action?

Google and other search engines love pages with a lot of unique, quality content. However, copywriting is time-consuming and to rank well in search engines you need a fair amount of quality content including sales content, informational articles, as well as a privacy policy, terms and conditions, etc. Search engines generally give more weight to sites that have quite a lot of pages, as opposed to one-page sites.

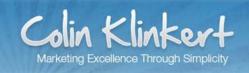

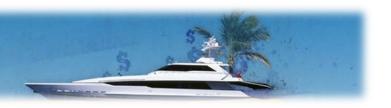

If you want free content for your blog or site, then you should definitely consider article networks like <a href="MyArticleNetwork">MyArticleNetwork</a> and <a href="SEOLinkVine">SEOLinkVine</a>. With these networks, you open your blog or site to content submission (with articles from other members) so your web content builds itself. These sites are free to join but if you upgrade, you can submit your own articles (with links to your pages) so they are distributed all over the web, which helps you build backlinks and improve your search engine rankings (find more information in Step 6).

### **✓** HIGHLY RECOMMENDED

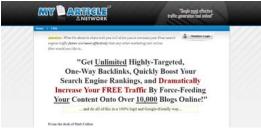

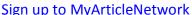

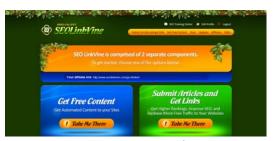

Sign up to SEOLinkVine

If you use WordPress, make sure you update the list of ping services (or update services) in your WordPress "Writing" settings, so the system automatically sends notifications when a new post or page is published. This will help you get your content indexed by the search engines.

For more information, and for a list of recommended ping services, read this blog post:

(1) Blog Post: <u>List of Ping Services for WordPress</u>

If you want to hire professional copywriters, try sites like <u>Elance</u> or <u>Freelance Switch</u>. You will find plenty of copywriters keen to do all the work for you. Not everyone is a good copywriter so there's no shame in hiring someone to do the job! Finally, don't forget to set up a subscription form, to capture your visitors. Make sure the form is well placed on the page and really stands out to convert as many visits into leads as possible. You should get a nice "Subscribe" or "Download" button to entice people to sign up, but remember it's mainly about what you offer!

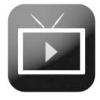

Video: How to set up subscription forms with Aweber and Imnica Mail

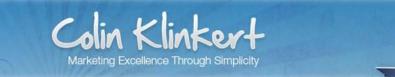

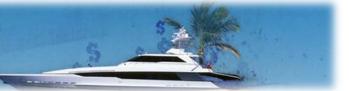

# **STEP 6: Optimize for search engines**

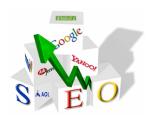

Search engines can drive huge amounts of traffic to your pages so before you fully launch your site you should definitely spend some time optimizing it. There are two aspects of search engine optimization: onpage optimization and off-page optimization. However, you first need to do some keyword research.

You may want to optimize your site for narrow keywords (Tier 2 keywords) which are much easier to rank for compared to broad keywords (Tier 1 keywords) which often have a very high level of competition. There are of course tools to help you research keywords and determine which ones you should target, like <u>Google Keyword Tool</u> (free) and <u>Market Samurai</u> (paid).

If you're on a tight budget, Google Keyword Tool is great, but if you're serious about making money online, then you should definitely invest in a more advanced tool. Market Samurai is ideal for internet marketers and home business owners. This program has a great range of useful features that will help you better optimize your online presence for search engines.

### **On-Page SEO**

Once you know which keywords you should target, you can start optimizing your page titles, meta tags, headings, body content, images, etc. Use the keywords you want to target but don't stuff your content with too many. If you use WordPress, get the <u>All in One SEO Pack</u> plugin (free) to optimize your page titles, description tags and keywords tags.

If you're unfamiliar with SEO, then get the <u>SEOPressor</u> plugin (paid), which will tell you everything you should do to further optimize your content. A MUST-HAVE! Remember that SEO is on-going process and should be considered as an investment, and not an expense.

# **✓** HIGHLY RECOMMENDED

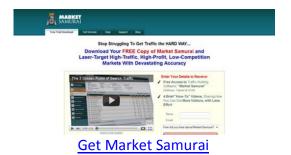

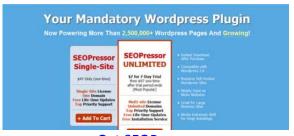

**Get SEOPressor** 

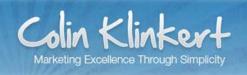

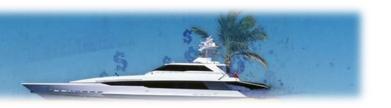

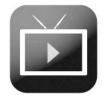

#### Video: How to install a WordPress plugin

# **Off-Page SEO**

Once your pages are optimized, you should start building backlinks to your site, for additional traffic and most importantly to influence search engines in the ranking of your pages. You can start with social bookmarking, so your pages get indexed quickly. There are plenty of social bookmarking sites, and they can all help you build more backlinks to your pages. To get your pages bookmarked by people all around the world, join <a href="ViralBookmarking">ViralBookmarking</a>, which is a social bookmarking exchange service that supports more than 30 social bookmarking sites.

You can also submit articles (with links to your pages) to sites like <a href="Ezine Articles">Ezine Articles</a> (dofollow links), <a href="Squidoo">Squidoo</a> (dofollow links) and <a href="HubPages">HubPages</a> (dofollow links, depending on the page score). These authority sites are great for link building. On Squidoo for example, you can create what is called a lens, where you submit your content and add images, links and almost anything you want. Make sure your articles bring value so your links are more valuable. Interconnecting your articles will help you get them indexed more quickly and most importantly improve their rankings as well as those of your pages.

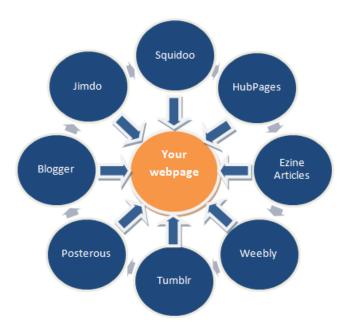

There are a lot of other sites like this that you can use to create wheels. Here are a few more examples:

ViralHosts.com
LiveJournal.com
Multiply.com
Webs.com
Doodlekit.com
Yola.com
Webstarts.com
Piczo.com
Terapad.com
Webnode.com

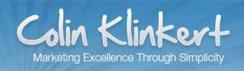

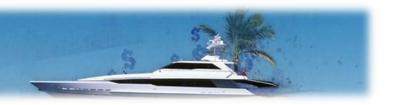

You can also submit articles to article networks like <u>MyArticleNetwork</u> and <u>SEOLinkVine</u>. With these sites, you can not only get free content but also submit your own articles (with links to your pages) so they are distributed all over the web. Besides these two, you should consider <u>Free Traffic System</u>, <u>Unique Article Wizard</u> and <u>Article Ranks</u>. These are all very good link building solutions that will help you get backlinks to your pages on the long term.

### **✓** HIGHLY RECOMMENDED

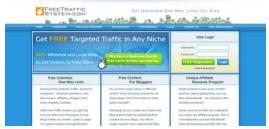

Sign up to Free Traffic System

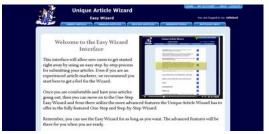

Sign up to Unique Article Wizard

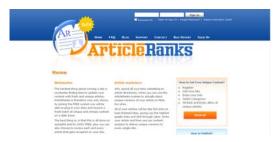

Sign up to ArticleRanks

There are of course other ways to build inbound links to your pages but remember that some sites add a nofollow attribute to their outbound links, which basically tells search engines not to follow the links and thus not take them into consideration for their rankings.

### STEP 7: Generate traffic and leads

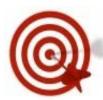

Search engines can drive a lot of traffic to your site, but in the internet marketing and home business industry, a large part of the traffic isn't generated via the search engines but via referral sites, email marketing campaigns and advertising programs... Combining different forms of traffic generation techniques will help you generate a lot of traffic to your site, from all sorts of different sources.

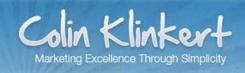

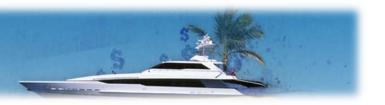

#### **Press releases**

Write a press release for your site, product or service and submit it to press release sites like <u>PRWeb</u>, <u>openPR</u>, <u>PRLeap</u> and <u>Wired PR News</u>. Most of these sites are paid but you should consider this as an investment rather than an expense as your press release will help you spread the word about your business, product or service. These authority sites are also great for link building, as you can generally add a dofollow link to your own site in your press release.

#### List builders

<u>ViralHosts</u> is recommended as a hosting solution but can also be recommended as a list builder. Like <u>ViralUrl</u> (highly recommended), ViralHosts has a built-in list builder and mailer, a system mailer (to email 3,000 to 6,000 random members every 3 days) as well as advertising tools (text ads, banner ads and guaranteed visitors).

<u>ListJoe</u> and <u>The List Auction</u> are two other list builders that are definitely worth a try. Join these programs and start building yourself not one but several lists. All these programs have a built-in mailer for you to email your list every few days (depending on your membership level).

There are plenty of sites that can help you generate traffic to your pages, and ultimately help you make more money. Always remember that when there's no traffic, there's no money. Even though most of these sites are easy to use, it's quite time-consuming to log into each of your accounts and use your system mailers one by one. To save time, and make sure you don't leave any money on the table, you should get:

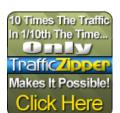

<u>Traffic Zipper</u> (highly recommended). With Traffic Zipper, you don't need to log into each of your accounts anymore but simply have to enter your login details once, and you can then send out emails from all your system mailers from a single place. This is one of the best tools out there as it helps you save time and most importantly make the most of all your list building and mailing

programs. This program is MUST-HAVE! New list building programs are regularly added to the list, which makes Traffic Zipper a great investment for the long term.

Of course if you're in a niche that's unrelated to internet marketing, let's say dog training, you shouldn't be using these tools as they are unlikely to drive targeted traffic to your site. Search for other means that you think would drive targeted traffic to your site, such as Google ads, Facebook ads, etc. Use your best judgment to determine the best ways to promote your site. If you're unsure of what to do, you should check what your competitors do, how they promote their products or services, etc. This should give you a few hints.

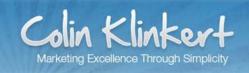

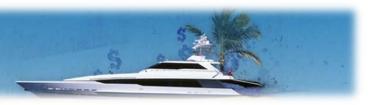

#### Video submission

You can also generate targeted traffic to your site with programs like <u>Traffic Geyser</u>. This program is ideal if you make videos as it will help you upload them all over the web with your link attached to it. This is a proven traffic generation technique and is also great for link building. Don't limit yourself to just a few campaigns though! You may also want to give <u>TubeMogul</u> a try. TubeMogul isn't as powerful as Traffic Geyser but it's a free and will help you save time and generate more traffic to your site.

When submitting videos to YouTube or other similar sites, you should consider building inbound links to them as they have a good chance to show up in search engine results. YouTube videos tend to rank fairly easily in Google since Google owns YouTube. Remember that 1 out of every 3 online videos is a YouTube video, so consider promoting YouTube videos first. If you do this well, you can rank your videos very high in the search engine rankings and generate a decent amount of extra traffic to your site.

#### Social Media

Finally you should of course consider signing up to social media sites like <u>Twitter</u> and <u>Facebook</u>. When publishing a new page or post, post it to your Twitter feed and your Facebook page. Not that they will generate a great amount of traffic (especially you're just starting) but they can bring a few extra visitors to your pages. You should also try <u>Google Buzz</u>. You may set up a <u>Google Profile</u> so you have a direct link to your Google Buzz feed that you can share.

# **✓** HIGHLY RECOMMENDED

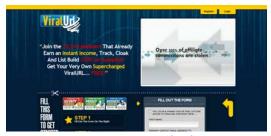

Sign up to ViralUrl

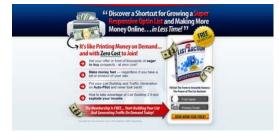

Sign up to The List Auction

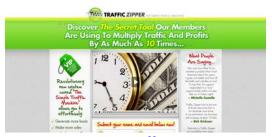

Sign up to Traffic Zipper

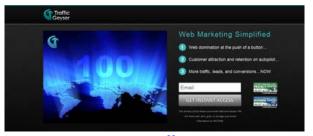

Sign up to TrafficGeyser

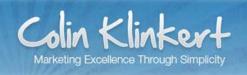

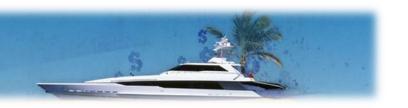

# **STEP 8: Study your analytics**

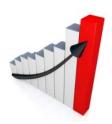

Studying your traffic is a key to online success as it can help you better understand your audience and improve your online presence. Web analytics can truly play a vital role in the success of your online venture. However, simply checking how many visitors your site gets isn't enough. With tools like <u>Google Analytics</u> you can study your traffic in depth. You must gather the data, study it, and most importantly take action.

To gather the data, you first need to set up Google Analytics on your site. Sign up, create a profile for your site and follow the instructions. Once you have the tracking code at hand, you must add it to your site code (before the </body> tag). If you use WordPress, you may download and install the <a href="Google Analyticator">Google Analyticator</a> plugin. Once the plugin has been activated, grab your unique Web Property ID and paste it in the appropriate field in the plugin settings.

Google will then start gathering the data. From the following day, you will be able to monitor the traffic of your site using a wide range of variables. Play around with the different features right from the beginning so you get familiar with this tool and eventually use it at full potential. Your analytics are the keys to increasing your conversion rate.

When studying your analytics, ask the following questions: **Who** comes to the site? Are they unique or returning visitors? **Where** do they come from? Which sites refer the most visitors? **How** long do they stay on the site? Do they visit multiple pages or not? **Which** marketing campaigns have produced the most traffic? **What** can be done to improve the conversion rate? However, you can be an expert at studying analytics, but if you don't take action and make the necessary changes to improve your site and marketing campaigns, this is pretty much useless!

# **✓** HIGHLY RECOMMENDED

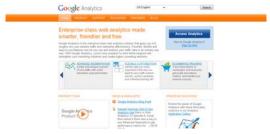

Sign up to Google Analytics

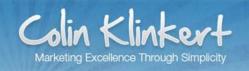

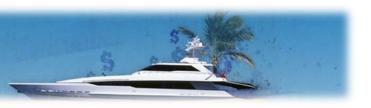

### **STEP 9: Rebrand the eBook**

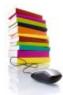

If you don't have a product to promote or can't find any product you like or think that fits your audience, you can rebrand this ebook (with your own affiliate links) and distribute it: as a thank you gift for your new subscribers or even as a freebie on your site for example. Don't try to resell it though, that wouldn't be fair!

eBooks are often used as an incentive. Remember, you need to bring value to your subscribers before you can intend to sell them products. You first need to establish a connection with them. Again, value is a key to strong relationships. You visit and pay attention to someone's site because you think it can bring value to yourself.

eBooks are naturally viral, because they can easily be distributed and shared around. They have been around for a while now but are still hot and even getting hotter. With new mobile devices, nothing is easier than reading an ebook on the go. If you don't think an ebook would be of interest for your audience, consider offering a free software program, or a report on a topic of your choice. If you think it brings value, then you should definitely consider giving it away.

If you're willing to help your audience before promoting and selling products, you're more likely to succeed. 10 Action Steps to a Successful Online Business is free to use but make sure you do it the right way with your own affiliate links. If you believe this ebook would bring value to your audience, then don't hesitate a second! To rebrand this ebook, please download the full package (Word version of the eBook, email copies, blog posts, etc.).

For more information on how to rebrand this eBook and start making money online now, visit:

(1) Blog post: How to rebrand the eBook

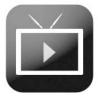

Video: How rebrand the eBook

If you need support, feel free to submit a ticket to the <u>help desk</u>. You may even share your experience with us or submit a testimonial so we know what you think about this ebook.

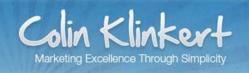

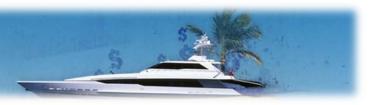

### **STEP 10: Email your list**

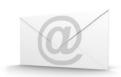

Now your site is up and running and you have subscribers, you can start emailing them. Actually, you should have emailed them already with a welcome message right after they subscribed. If not, don't worry too much, it's still time to send them a thank you email. As previously mentioned, it's usually more rewarding to email your list on a regular

basis than with a few one-off, unrelated promotions. You need to show your subscribers you exist but they don't need to receive emails from you every few hours...

Rather than writing down a long email copy, write a few 3 to 4 lines long paragraphs with your links (not too early in the email) at least twice. Even better, instead of writing an email copy, simply create a new web page or publish a blog post and email your subscribers about it. Emails are kind of static compared to web pages or blog posts that can easily be shared around.

Prepare your email marketing campaigns with care, always try to get someone to proofread your email copies and don't forget to study the analytics after the emails are sent. That's also why an autoresponder truly is a must-have, because you can manage your subscribers lists and study the statistics of your campaigns with ease. The statistics will help you learn what works, what doesn't and most importantly how you can improve your future campaigns.

Don't forget that most of your subscribers are after value only. If you feel that the email you're about to send isn't of real value for them, then simply forget about it! People unsubscribe for many reasons... don't give them even more reasons! Stay focused on your niche. You are more likely to make money with added value emails than random, irrelevant emails. Make sure you never repeat yourself too much, and try to bring something new to your subscribers.

As previously mentioned, 10 Action Steps to a Successful Online Business comes with email copies (and blog posts) for you to send out to your subscribers. Feel free to edit them as much as you want and use them for your own email marketing campaigns. To use these email copies blog posts, please download the package:

### (1) Blog post: How to rebrand the eBook

If you enjoyed reading 10 Action Steps to a Successful Online Business and think it can be useful to your audience, feel free to use it! It's very simple to rebrand and promote. Everything is provided to help you get started making money online! If you want to leave a testimonial, please submit a ticket to the help desk. Thanks in advance!

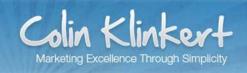

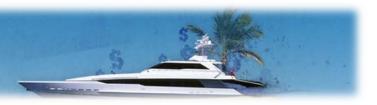

#### **FINAL WORDS**

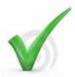

Thanks for reading 10 Action Steps to a Successful Online Business! Hopefully you found it helpful and managed to learn but also put your learning into practice. Remember that you won't earn any money without taking action. If you're serious about making money in this industry, you MUST put your knowledge into practice. By now you should have:

- (1) a good domain name that you registered on land1 or NameCheap;
- (2) chosen a hosting provider, either ViralHosts or HostGator;
- (3) signed up to Aweber or Imnica Mail or got yourself an opt-in form;
- (4) set up a squeeze page, blog or site (consider getting Squeeze Theme or Thesis Theme);
- (5) added quality content (consider MyArticleNetwork and SEOLinkVine);
- (6) done some keyword research (with <u>Market Samurai</u> for example) and optimized your pages for search engines (consider getting <u>SEOPressor</u>);
- (7) started to generate traffic via programs like ViralUrl, ViralHosts and The List Auction;
- (8) started to study your analytics (with Google Analytics);
- (9) maybe even rebranded the eBook for you to share around;
- (10) and of course emailed your list with either <u>Aweber</u> or <u>Imnica Mail</u>.

Now of course the internet marketing and home business industry evolves over time and you constantly need to update your knowledge to make sure you stay ahead of the game. So for breaking industry news, make money online tips and keys to online success as well as miscellaneous ramblings <u>subscribe to my RSS feed</u> and <u>follow me @ ColinKlinkert</u>. Feel free to <u>like my Facebook page</u> as well as my <u>YouTube Channel</u> for extra information and cool prizes.

As often in business, networking can play a vital role on the success of your online venture. There are lots of different places on the web where you can exchange with other internet marketers and home business owners. <u>ViralNetworks</u> is one of those places where you can exchange with fellow marketers and home business owners and even promote your own products. Another great place is the <u>Warrior Forum</u>, the web's #1 internet marketing forum. And remember... "You never fail until you stop trying." (Albert Einstein)

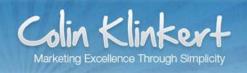

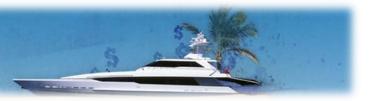

#### **RESOURCES**

# **∠** Domain name registration

1and1

**NameCheap** 

How to research and register a domain name

# **∠** Autoresponders

Aweber Imnica Mail

#### **∠**Content creation

Free Traffic System

**SEOLinkVine** 

Elance

**Freelance Switch** 

How to set up subscription forms with

Aweber and Imnica Mail

### ▲ Traffic and leads

ViralUrl

**ViralHosts** 

ListJoe

The List Auction

**Traffic Zipper** 

**Traffic Geyser** 

**TubeMogul** 

**PRWeb** 

openPR

PRLeap

**Wired PR News** 

**Twitter** 

**Facebook** 

**Google Buzz** 

**Google Profiles** 

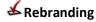

How to rebrand the eBook

# **∠**Web hosting

ViralHosts

**HostGator** 

How to choose a hosting provider

and point a domain name to nameservers

# ✓ Site, blog or squeeze page setup

**Download and Install WordPress** 

Squeeze Theme

Thesis Theme

How to install WordPress with Fantastico

How to install a WordPress theme

### ≤SEO

**Google Keyword Tool** 

Market Samurai

All in One SEO Pack

**SEOPressor** 

How to install a WordPress plugin

**ViralBookmarking** 

**Ezine Articles** 

Squidoo

**HubPages** 

Free Traffic System

MyArticleNetwork

SEOLinkVine

**Unique Article Wizard** 

ArticleRanks

# **▲** Analytics

Google Analytics
Google Analyticator

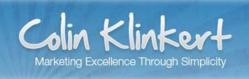

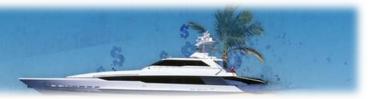

### **VERY LIMITED OFFER**

# **ALL-IN-ONE INTERNET BUSINESS PACKAGE**

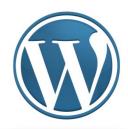

50 WordPress Themes+ 24 Header Graphics!Valued at \$1997

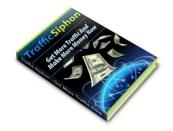

Get More Traffic and Make More Money Now! With Traffic Siphon Valued at \$97

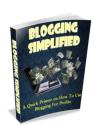

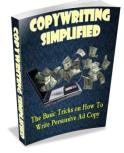

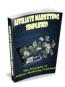

Internet Marketing Product Kit
17 Internet Marketing Products
for you to sell!
Valued at \$457

\$1997

+ \$457

+ \$97

**+ \$77** 

<del>= \$2628</del>

\$97 \$37 ONLY!

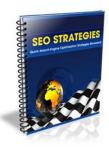

SEO Strategies
Quick Search Engine Optimization
Strategies Revealed
Valued at \$77

GRAB THIS <u>ALL-IN-ONE</u> INTERNET BUSINESS PACKAGE AND START MAKING MONEY ONLINE <u>TODAY!</u>

Click here to purchase!
(Warning: Time Sensitive Offer)

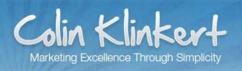

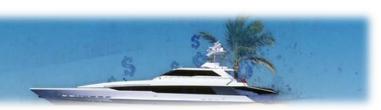